### Electronic mouse, keyboard and monitor switch Article number: 38-1978, model: PS-121G-ASEMA

#### Connection

- 1. Turn off the computers that will be used with the monitor switch.
- 2. Connect accompanying cables to the monitor switch: Connect the plugs (HD15M) to (PC1) and (PC2) on the monitor switch, and fasten them by tightening the screws.
- 3. Connect the other ends of the cables (3 ends per cable) to respective computer: Connect the large plug (HD15M) to the graphics card and fasten with screws. Then connect both PS/2 plugs on each cable to appropriate sockets on each computer (green = mouse, purple =  $kevboard$ ).
- 4. Connect mouse and keyboard to PS/2 socket on front panel of monitor switch.
- 5. Connect the cable from the monitor to the HD15F socket on the front of the monitor switch.
- 6. Start the computers and turn on the monitors.
- 7. Switch between the computers (PC1 and PC2) by pressing the **"Select"** button on the front panel.
- Use the **"Hot Key"** command on the keyboard. Press **[Scroll Lock]** quickly twice and then [1] or [2] to switch between computer 1 and computer 2.

# **Troubleshooting**

- A. Should any cables become unplugged during use, the monitor switch may crash. In this case turn off the computers connected to the switch and disconnect the cables from it as well. Leave the switch off for a while. Reconnect the cables and restart the computers.
- B. Certain computers may lose contact with the mouse or keyboard during start: In this case, restart the computer that has lost contact. In the future, start the computers one at a time.
- C. Certain mice and keyboards are not entirely compatible with this type of switch.

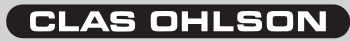

# Elektronisk mus-, tangentbords- och monitoromkopplare Artikelnummer: 38-1978, modell: PS-121G-ASEMA

## Anslutning

- 1. Stäng av datorerna som ska anslutas till omkopplaren.
- 2. Anslut de bifogade kablarna till omkopplaren: Den ensamma kontakten (HD15M) till (PC1) och (PC2) på omkopplaren, fixera kontakten med skruvarna.
- 3. Anslut sedan kablarnaas andra ände (med tre kontakter) till båda datorerna: Den stora kontakten (HD15M) till grafikkortet och fixera kontakten med skruvarna, anslut sedan de båda PS/2 kontakterna till motsvarande uttag på datorn  $(qr\ddot{o}n = \text{mus}, \text{lila} = \text{tangentbord}).$
- 4. Anslut mus och tangentbord till PS/2-uttagen på framsidan av omkopplaren.
- 5. Anslut kontakten på kabeln från monitorn, till HD15F-uttaget på framsidan av omkopplaren.
- 6. Starta datorerna och slå på monitor.
- 7. Växla mellan datorerna (PC1 och PC2) så här:
- Tryck in knappen **"Select"** på framsidan.
- Använd **"Hot Key"** -kommando från tangentbordet: Tryck på **[Scroll Lock]** snabbt två gånger och sedan [1] eller [2] för att växla mellan dator 1 och dator 2.

## Felsökning

- A. Om någon av kontakterna åker ur kan omkopplaren hänga sig. Stäng då av alla datorer som är kopplade till omkopplaren och dra ur alla kablarna till den och låta den vara avstängd en stund, koppla sedan in omkopplaren igen och starta upp datorerna.
- B. Vissa datorer kan tappa kontakten med mus eller tangentbord under uppstart: Prova att starta om den datorn som har tappat kontakten. Starta sedan en av datorerna i taget i fortsättningen.
- C. Vissa möss och tangentbord är inte helt kompatibla med den här typen av omkopplare.

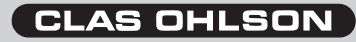

## Elektronisk muse-, tastatur- og monitorsomkobler Artikkelnummer: 38-1978, modell: PS-121G-ASEMA

## **Oppkobling**

- 1. Skru av PC-en som skal kobles til omkobleren.
- 2. Koble kablene som følger med til omkobleren: Den ene kontakten (HD15M) til (PC1) og (PC2) på omkobleren. Fest med skruene.
- 3. Koble deretter kablenes andre ende (med tre kontakter) til begge PC-ene: Den store kontakten (HD15M) til grafikkortet, og fest kontakten med skruene. Koble deretter begge PS/2 kontaktene til tilsvarende uttak på PC-en (grønn = mus, lilla = tastatur).
- 4. Koble så mus og tastatur til PS/2-uttaket på framsiden av omkobleren.
- 5. Koble kontakten på kabelen fra monitoren til HD15F-uttaket på forsiden av omkobleren.
- 6. Start PC-ene og slå på monitoren.
- 7. Skift mellom PC-ene (PC1 og PC2) slik:
- • Trykk inn knappen **"Select"** på forsiden.
- • Bruk **"Hot Key"**-kommando fra tastaturet: Trykk **[Scroll Lock]** raskt to ganger og deretter [1] eller [2] for å skifte mellom PC1 og PC2.

## Feilsøking

- A. Hvis noen av kontaktene blir dratt ut kan omkobleren henge seg. Skru da av alle PC-ene som er koblet til omkobleren og dra ut alle kabler til den. La den være avstengt en stund. Koble deretter til omkobleren igjen og start PC-en.
- B. Enkelte PC-er kan miste kontakten med mus eller tastatur ved oppstart: Prøv da å starte den PC-en som har mistet kontakten, om igjen. Senere bør man starte en PC ad gangen.
- C. Enkelte mus og tangentbord er ikke helt kompatible med denne typen omkoblere.

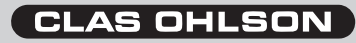

## Kytkin hiirelle, näppäimistölle ja näytölle Tuotenumero: 38-1978, malli: PS-121G-ASEMA

#### Liitäntä

- 1. Sammuta kytkimeen liitettävät tietokoneet.
- 2. Liitä pakkauksen kaapelit kytkimeen: Kaapeleiden HD15M-päät liitetään kytkimen PC1- ja PC2-liitäntöihin. Kiristä liitännät.
- 3. Liitä kaapeleiden toiset päät (3 liitintä) kumpaankin tietokoneeseen: Liitä suuri liitin (HD15M) näytönohjaimeen ja kiristä liitännät, liitä PS/2-liittimet tietokoneen vastaaviin liitäntöihin (vihreä = hiiri, violetti = näppäimistö).
- 4. Liitä hiiri ja näppäimistö kytkimen etupuolella oleviin PS/2-liitäntöihin.
- 5. Liitä näyttökaapelin liitin kytkimen etupuolella olevaan HD15F-liitäntään.
- 6. Käynnistä tietokoneet ja näyttö.
- 7. Vaihda tietokoneiden (PC1 ja PC2) välillä seuraavalla tavalla:
- Paina etupuolen **"Select"**-painiketta.
- Käytä näppäimistön **"Hot Key"**-painiketta: Paina **[Scroll Lock]** nopeasti kaksi kertaa ja vaihda sen jälkeen tietokoneiden 1 ja 2 välillä painamalla [1] tai [2].

#### Vianetsintä

- A. Kytkin saattaa jumittua, mikäli jokin liittimistä irtoaa. Sulje tässä tapauksessa kaikki kytkimeen liitetyt tietokoneet ja irrota kaikki kaapelit ja anna kytkimen olla pois päältä hetken. Kytke tämän jälkeen kytkin takaisin päälle ja käynnistä tietokoneet.
- B. Tietyt tietokoneet saattavat menettää yhteyden hiireen tai näppäimistöön käynnistyksen aikana: Kokeile käynnistää uudelleen se tietokone, joka on menettänyt yhteyden. Käynnistä tämän jälkeen jatkossa tietokoneet yksi kerrallaan.
- C. Kaikki hiiret ja näppäimistöt eivät ole yhteensopivia tämän kytkimen kanssa.

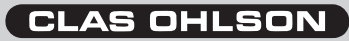